# **Packet Tracer: Configuración de OSPFv3 multiárea**

# **Topología**

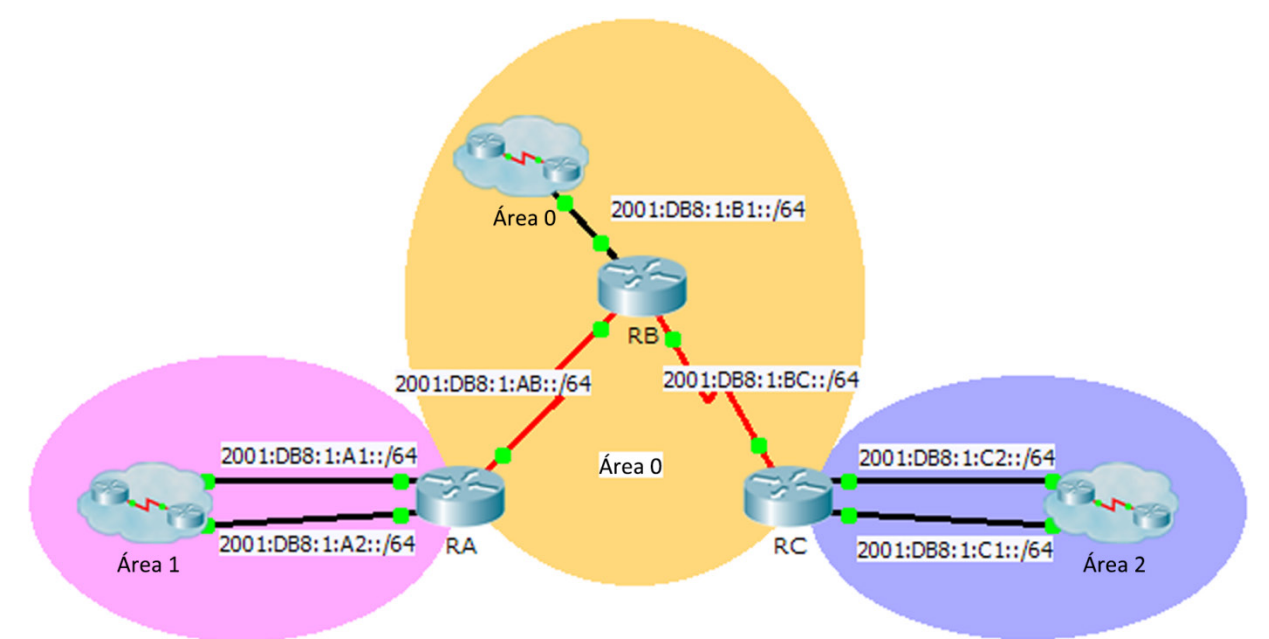

### **Tabla de direccionamiento**

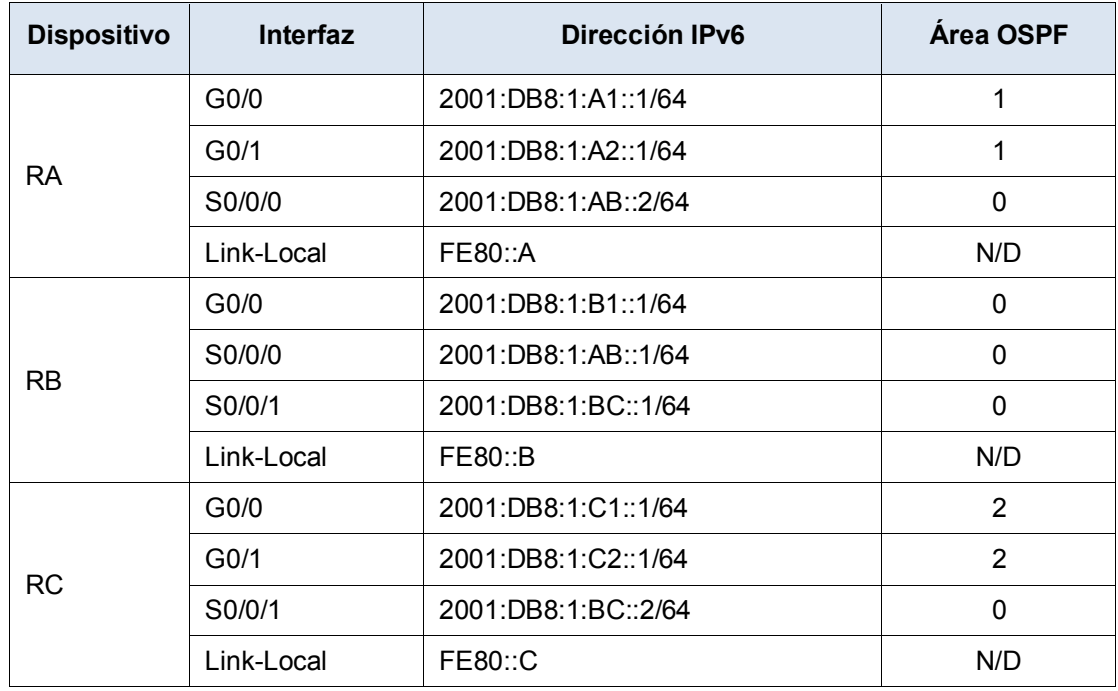

#### **Objetivos**

**Parte 1: Configurar OSPFv3**

#### **Parte 2: Verificar las operaciones de OSPFv3 multiárea**

#### **Aspectos básicos**

En esta actividad, configurará OSPFv3 multiárea. La red ya está conectada, y las interfaces están configuradas con el direccionamiento IPv6. Su trabajo es habilitar OSPFv3 multiárea, verificar la conectividad y examinar el funcionamiento de OSPFv3 multiárea.

## **Parte 1: Configurar OSPFv3**

#### **Paso 1: Habilitar el routing IPv6 y configurar OSPFv3 en el RA.**

- a. Habilite el routing IPv6.
- b. Configure OSPFv3 en RA con una ID de proceso 1 y una ID de router 1.1.1.1.

#### **Paso 2: Anunciar cada red conectada directamente en OSPFv3 en el RA.**

Configure todas las interfaces IPv6 activas con OSPFv3 mediante la asignación de estas al área que se indica en la **tabla de direccionamiento**.

#### **Paso 3: Configurar OSPFv3 en el RB y el RC.**

Repita los pasos 1 y 2 para el **RB** y el **RC**, y cambie las ID de router por 2.2.2.2 y 3.3.3.3, respectivamente.

### **Parte 2: Verificar las operaciones de OSPFv3 multiárea**

#### **Paso 1: Verificar la conectividad a cada una de las áreas OSPFv3.**

Desde el RA, haga ping a cada uno de los siguientes dispositivos remotos en el área 0 y el área 2: 2001:DB8:1:B1::2, 2001:DB8:1:A1::2, 2001:DB8:1:A2::2, 2001:DB8:1:C1::2 y 2001:DB8:1:C2::2.

#### **Paso 2: Utilizar los comandos show para examinar las operaciones de OSPFv3 actuales.**

Utilice los siguientes comandos para recopilar información sobre la implementación de OSPFv3 multiárea.

**show ipv6 ospf show ipv6 route show ipv6 ospf database show ipv6 ospf interface show ipv6 ospf neighbor** 

**Nota**: El resultado de Packet Tracer de **show ipv6 protocols** actualmente no concuerda con el resultado de IOS 15. Consulte las prácticas de laboratorio con equipos reales para obtener el resultado correcto del comando **show**.